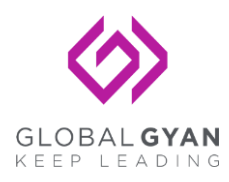

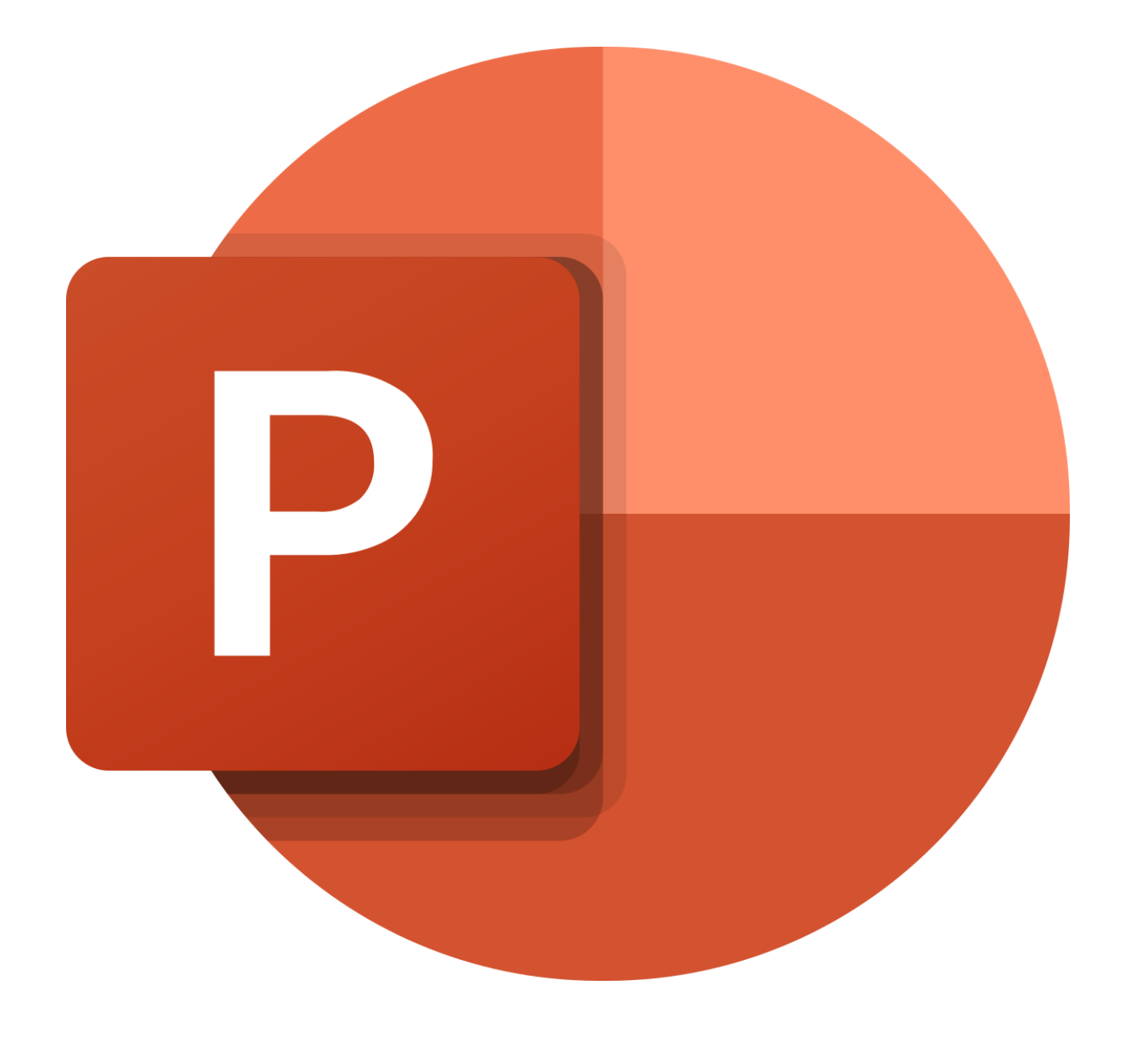

## **ICT for Presentations**

**17th October 2022**

### **Agenda for Today**

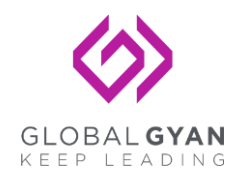

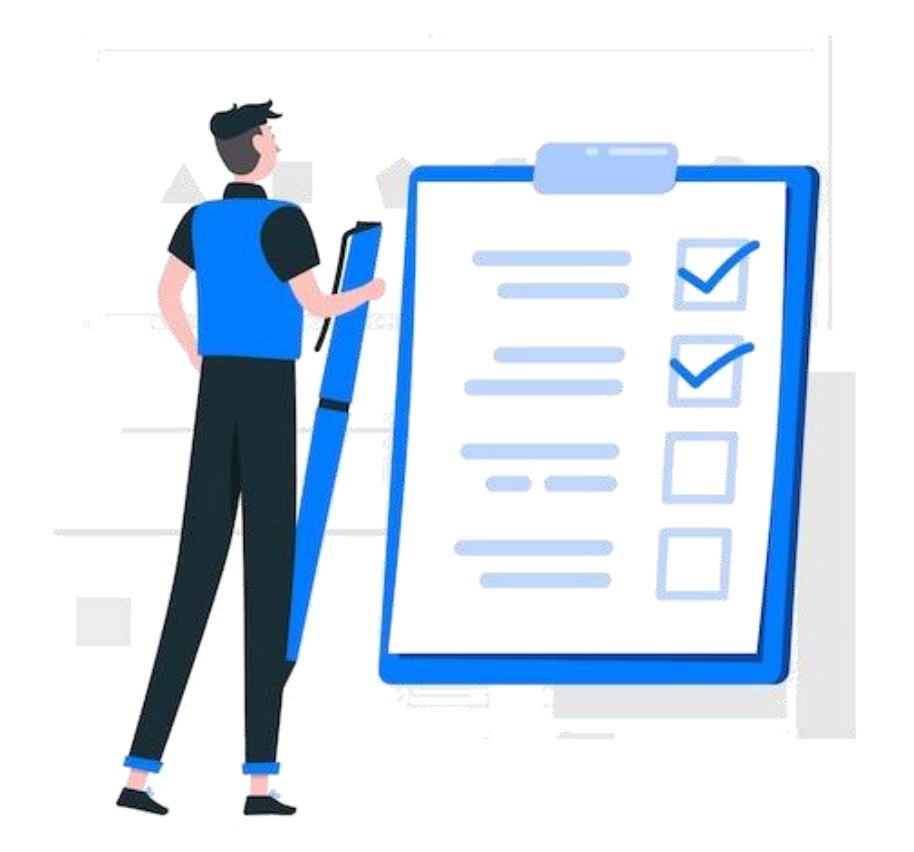

- **1. PowerPoint Use Cases**
- **2. PowerPoint Toolkit and Features**
- **3. Design 5 Slides Activity**

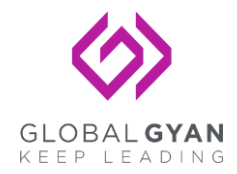

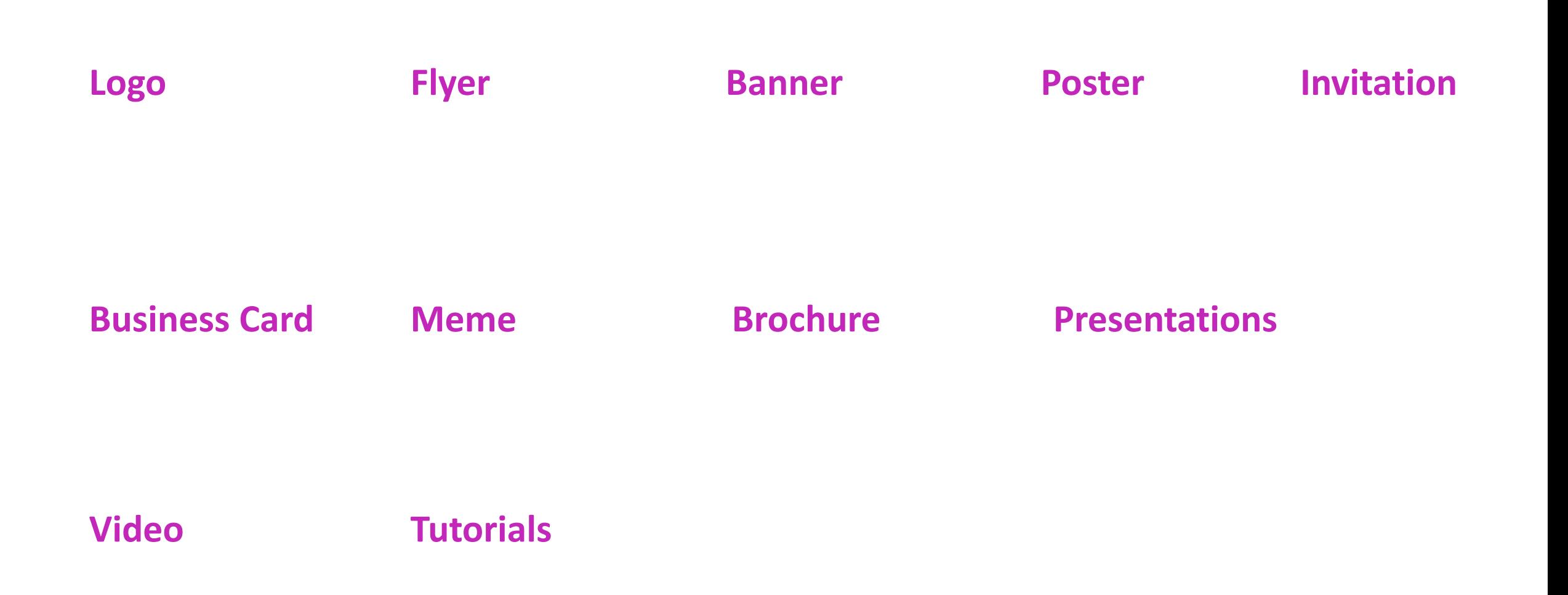

### **Toolkit and Features**

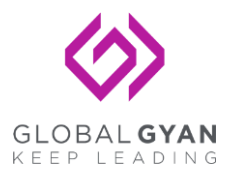

- Setting the Slide Master
- Creating a New Slide from Layout
- Using Smart Art
- Using INSERT tab for adding items textbox, image, shapes, icons, smart art, charts
- Using DESIGN tab new templates, slide size
- Using Gridlines and Rulers
- Group Function
- Animations and Transitions
- Slideshow features
- Record
- Setting the Slide Master
- Design a Project Presentation

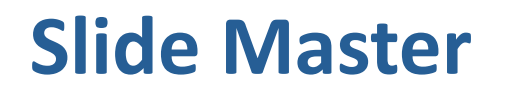

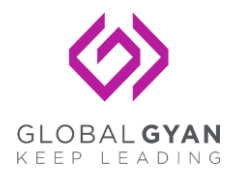

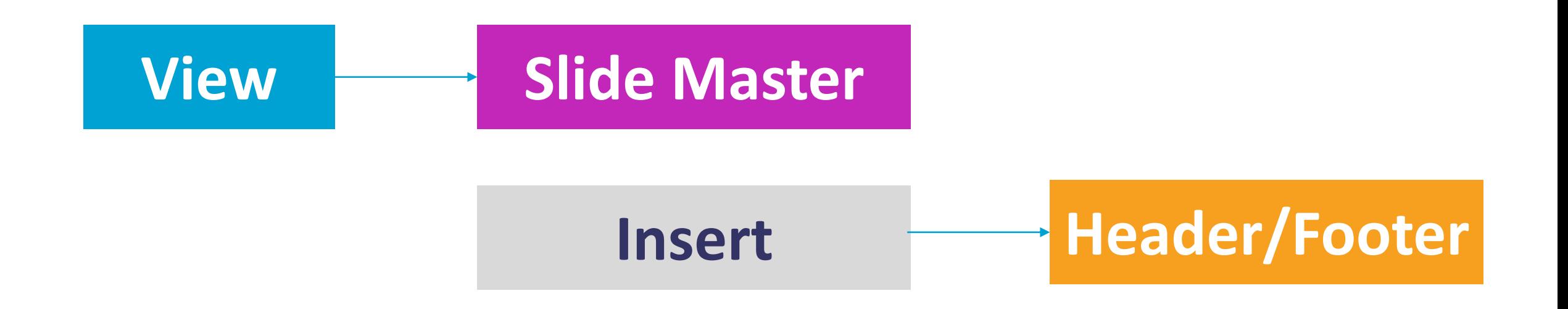

- **Set a Logo of Your Chosen Company**
- **Set the slide number – font size to 14**
- **Set the footer**
- **Set the date and time**

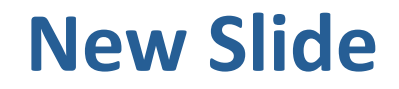

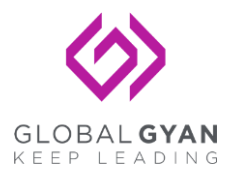

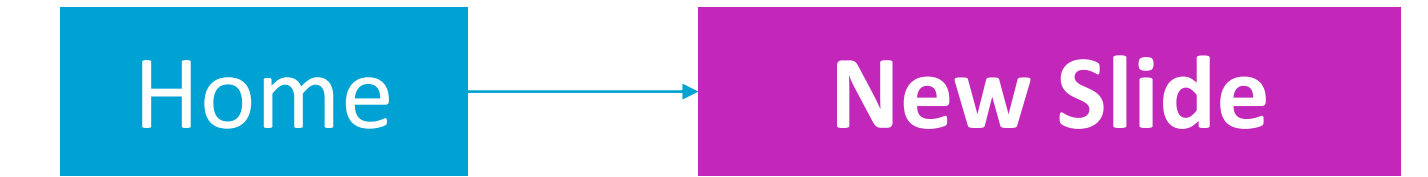

## **Select Layout**

• **Select a layout from options as per the content you need to showcase**

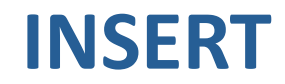

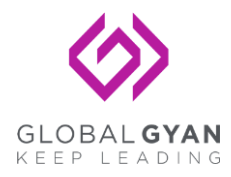

**Smart Art**

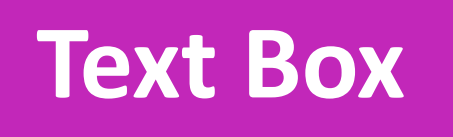

# **Pictures**

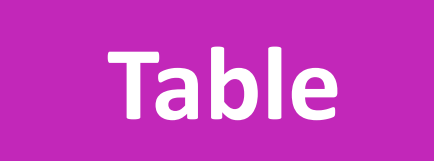

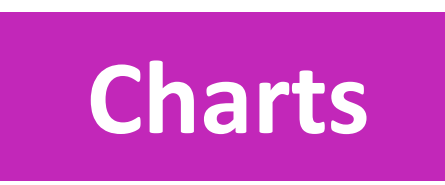

#### **DESIGN**

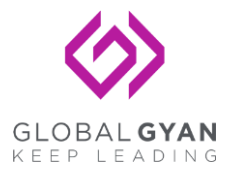

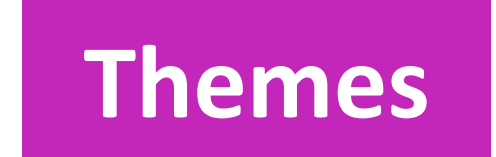

#### **Transitions**

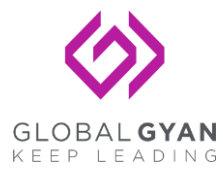

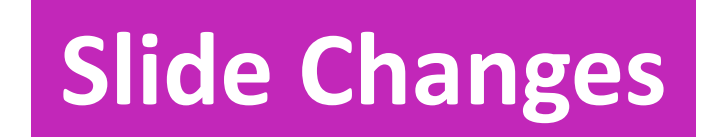

#### **Exercise 1**

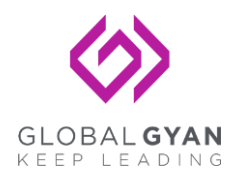

# **Design a Slide**

#### **Display the following category of Television Sets**

- Sony
- OnePlus
- MicroMax
- Samsung
- Apple

#### **Display the following list of household furniture**

- **Living Room**
	- o Sofa
	- o Center Table
- **Dining Room**
	- o Dining Table
	- o Crockery Wardrobe
- **Bedroom**
	- o Bed
	- o Dressing Table